# TFT LCD MONITOR

# USER MANUAL

L80AP - 8.0" and L101AP - 10.1"

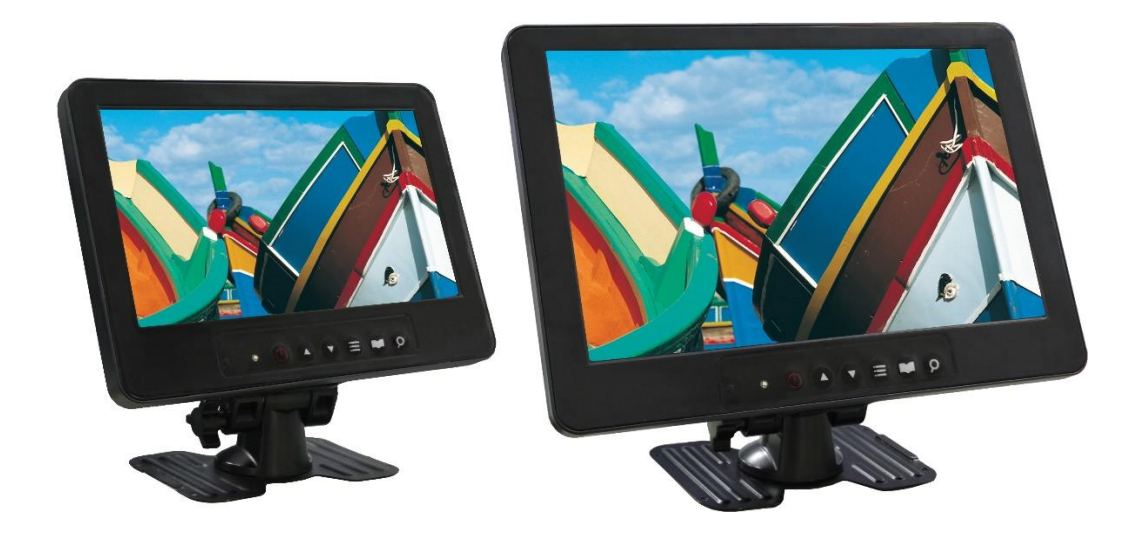

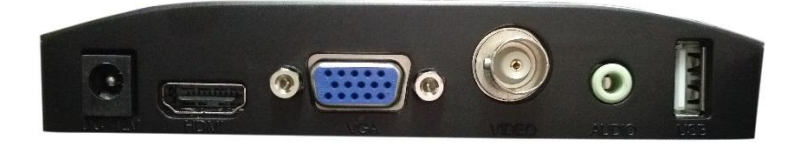

# CE

# **Table Of Contents**

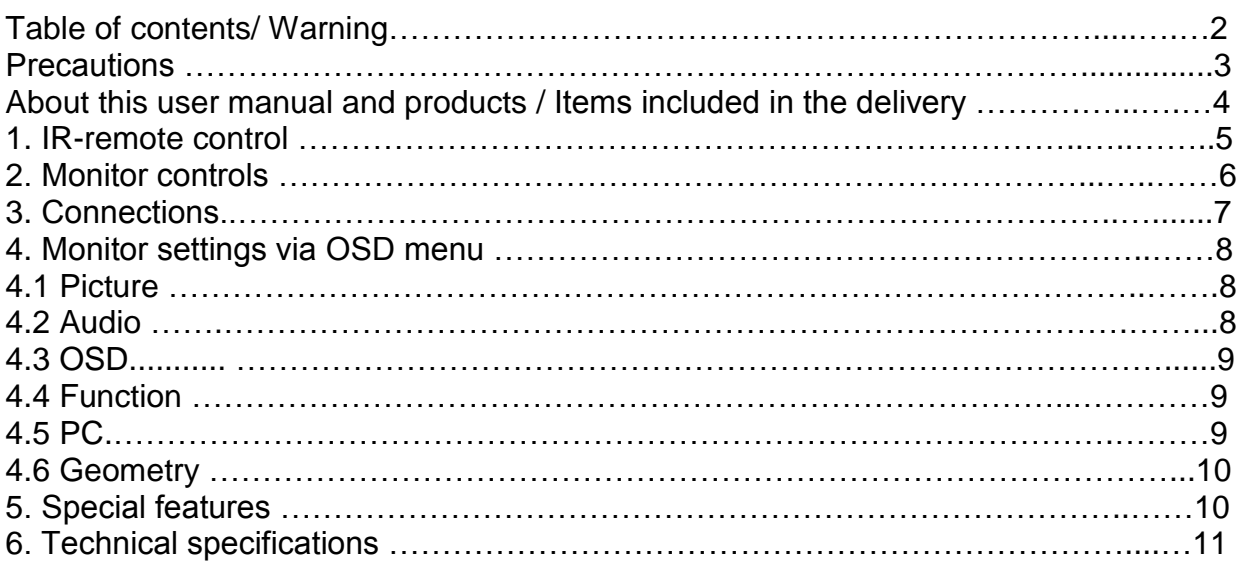

# **Warning:**

TO REDUCE THE RISK OF FIRE OR ELECTRIC SHOCK, DO NOT EXPOSE THIS PRODUCT TO RAIN OR MOISTURE.

DO NOT INSERT ANY METALLIC OBJECT THROUGH THE VENTILATION GRILLS. **Caution:**

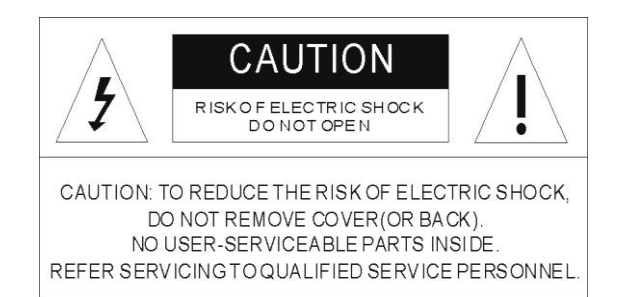

# **Explanation of Graphical Symbols**

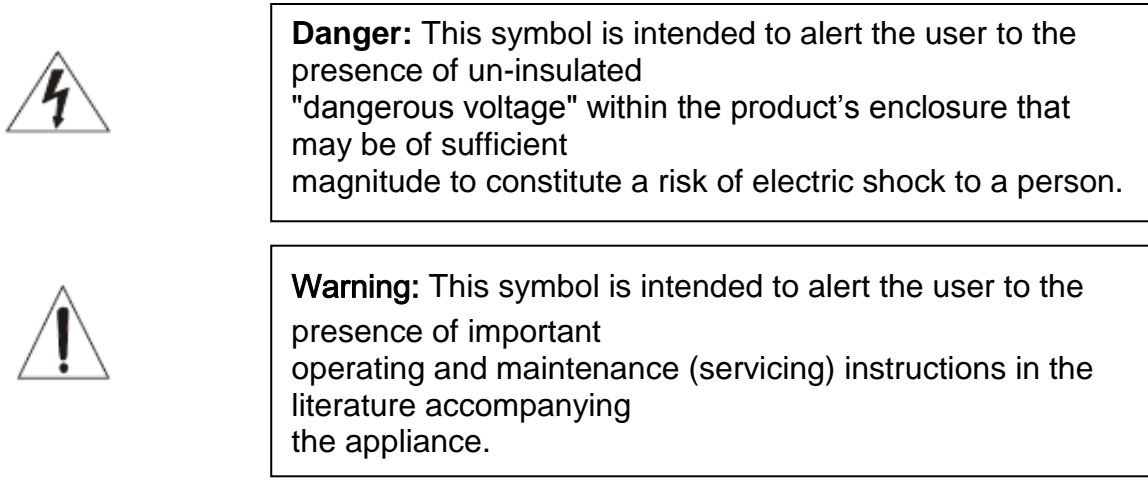

# **Precautions**

Should any liquid or solid object fall into the cabinet, unplug the unit and have it checked by the qualified personnel before operating it any further.

Unplug the unit from the wall outlet if it is not going to be used for several days or more. To disconnect the cord, pull it out by the plug. Never pull the cord itself.

Allow adequate air circulation to prevent internal heat built-up. Do not place the unit on surfaces (rugs, blankets, etc.) or near materials (curtains, draperies) that may block the ventilation holes.

#### **Safety--------------------------------------- Installation---------------------------------------**

Do not install the unit in an extremely hot or humid place or in a place subject to excessive dust or mechanical vibration.

The unit is not designed to be waterproof. Exposure to rain or water may damage the unit.

#### **Cleaning------------------------------------**

Clean the unit with a slightly damp soft cloth. Use a mild household detergent. Never use strong solvents such as thinner or benzene as they might damage the finish of the unit.

Retain the original carton and packing materials for safe transport of this unit in the future.

# **Safety Precautions**

Federal Communications Commission (FCC) Statement

This Equipment has been tested and found to comply with the limits for a

Class B digital device, pursuant to Part 15 of the FCC rules. These limits are

designed to provide reasonable protection against harmful interference in a

residential installation. This equipment generates, uses and can radiate

radio frequency energy and, if not installed and used in accordance with the

instructions, may cause harmful interference to radio communications.

 However, there is no guarantee that interference will not occur in a particular installation.

If this equipment does cause harmful interference to radio or television reception,

 which can be determined by turning the equipment off and on, the user is encouraged to try to correct the interference by one or more of the following

measures:

- Reorient or relocate the receiving antenna.
- Increase the separation between the equipment and receiver.
- Connect the equipment into an outlet on a circuit different from that to which the receiver is connected.

Consult the dealer or an experienced radio/TV technician for help. ● You are cautioned that changes or modifications not expressly approved by that party responsible for compliance could void your authority to operate the equipment.

This device complies with Part 15 FCC Rules. Operation is subject to the

following two conditions:

(1) This device may not cause harmful interference.

(2) This device must accept any interference received including interference

that may cause undesired

# **About this user manual**

This manual aims at assisting the user on how to operate the monitors described in this manual.

This manual is subject to rigid quality control. However, no guarantee can be given that mistakes are not present. We reserve the right to make changes to the manual without prior notice.

Before operating the appliance, please read this manual carefully and retain it for further reference. Verify that all appliance items are included in the delivery. Should items be missing, do not operate the appliance and contact your local dealer.

Never attempt to repair the appliance yourself. This should only be done by qualified service personnel.

Improper handling or usage of the appliance will invalidate the warranty.

# **About these products**

#### (1). **L80AP and L101AP**

8.0" / 10.1" LCD TFT Professional Monitor LED Back Light, Resolution: (8") 1024x600 (10")1280x800, Inputs of Full HD HDMI, VGA, Composite video BNC, Audio with Speaker, Image reverse Up/Down, 12volt operation.

### (2). **Special features**

- Special Video Processor.
- NTSC/PAL Auto Switch.
- 3D De-interlace Technology.
- 3D Comb Filter Technology.
- Automatic Colour Control and Colour Killer.
- Luminance transient improvement(LTI), Chrominance transient improvement(CTI)
- Directional zoom engine.
- Build-in 2W speaker.
- Support IR remote controller.

# **Items included in the delivery**

- 1 x LCD monitor
- 1 x Power supply unit 12 V DC
- 1 x IR remote control
- 1 x User manual
- 1 x Stand

# **1. IR remote control**

#### (1). **Power:**

Press this button to turn the monitor on/off.

#### (2). **Zoom**:

Press this button to toggle between the different picture formats: Full/Zoom1/Zoom2/4:3(16:9)

# (3). **Mute:**

Press this button to disable the sound. Press this button again to turn the sound on again.

### (4). **PC/HD, AV1/AV2:**

You can select the appropriate signal source directly (PC/HD→ VGA/HD).

(5). **Item:**

Hot key for OSD adjustments of volume, contrast, brightness, hue, saturation, sharpness, and Red Green Blue .

#### (6). **Source:**

To switch the video inputs .AV/VGA/HD. please use the IR remote control included in the delivery. This button is also used as  $<sub>n</sub>$ .</sub> Enter" and "Select" function in the OSD menu. and to confirm your selected settings in the OSD menu.

#### (7). **OK / Menu:**

Press this button to call-up the OSD menu. This button is also used as "Exit".

Note: The menu button is also used to return to the previous menu.

#### (8). **Select ▲/▼:**

Directional buttons up/down.

#### (9). **Display:**

Press this button to call-up screen information such as resolution, signal source, etc.

(10)**Sleep:** Select the Automatic turn off time.

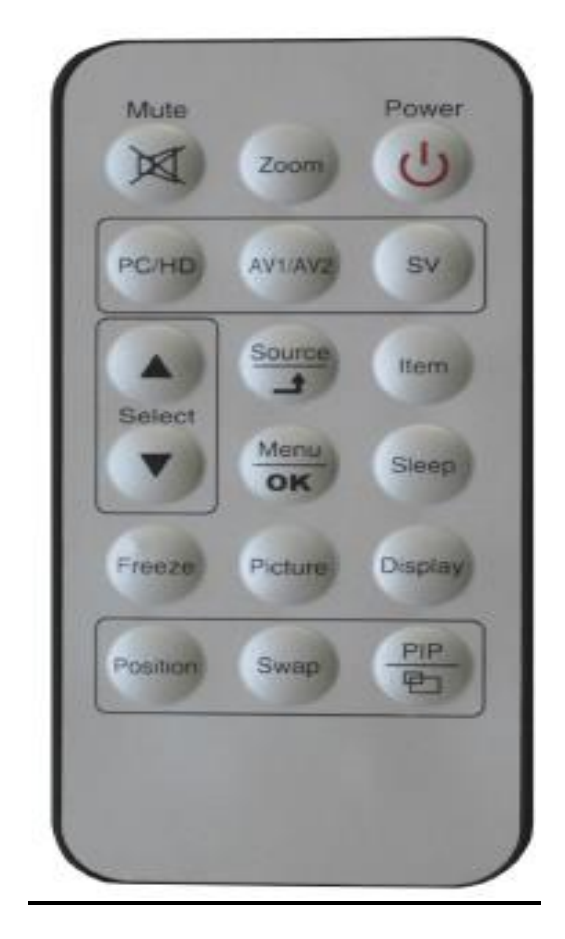

## **2 Monitor controls**

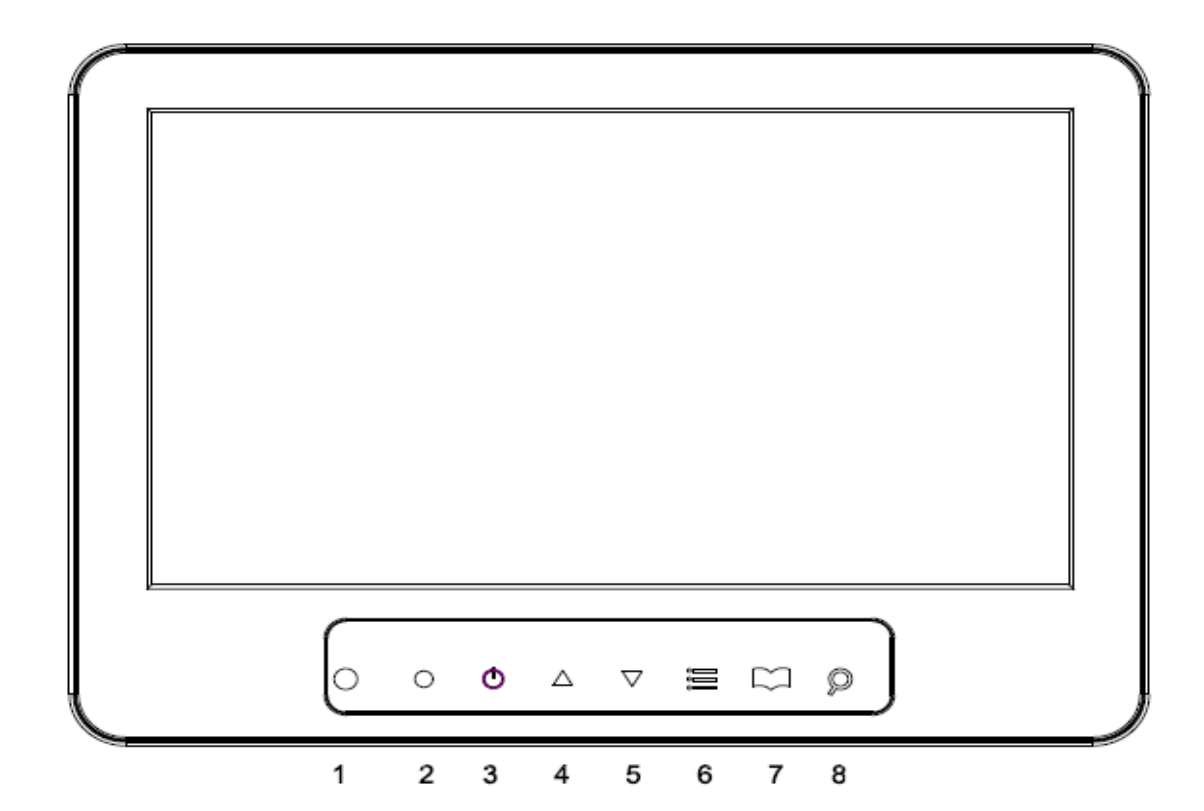

**(1). IR**

#### **(2). LED**

#### **(3). Power**

Turn the monitor on/off.

LED: Green Monitor on

LED: Red Standby mode (no input signal)

#### **(4./5). Adjust Up / Down ▲/▼**

Increase or decrease the values in the OSD menu: Up: Increase the values.

Down: Decrease the values.

#### **(6). Item/Select:**

Hot key for OSD adjustments of volume, contrast, brightness, hue, saturation, sharpness, and Red, Green, Blue.

#### **(7). Menu/Function** *:*

Press this button to call-up the OSD menu.

This button is also used as "Exit".

#### **(8). Source:**

 To switch the video inputs, (or sub picture source in pip mode).AV/VGA/HD This button is also used as "Enter" and "Select "function in the OSD menu. and to confirm your selected settings in the OSD menu.

# **3. Connections**

(1).Regulated DC12V Power Input 2.1mm (Positive centre).

(2).Full-HD input - HDMI

(3).VGA input - 15 pin Sub-D

(4).Composite Video input -BNC

(5).Audio input – 3.5mm stereo jack socket.

(6).USB Warning: For firmware update only. (Do NOT connect other equipment to this socket or Damage will occur.)

#### **NOTE:**

Connections of Audio

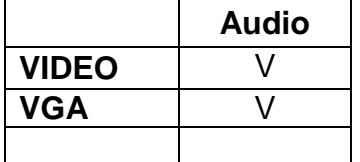

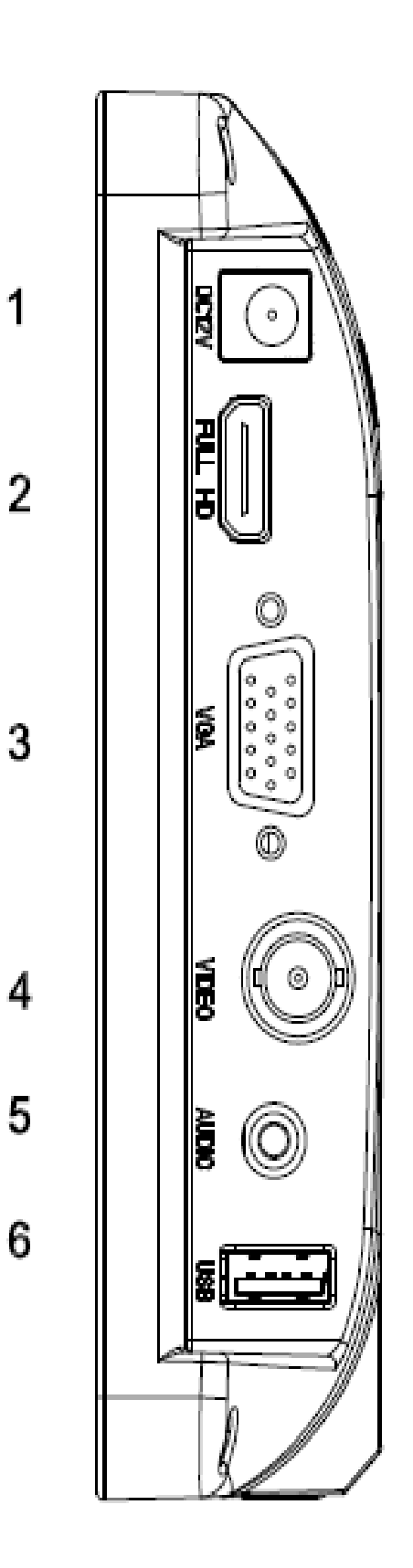

# **4. Monitor settings via OSD menu**

Various monitor settings can be made using the OSD menu (On Screen Display). Press the Menu/OK button to call-up the OSD main menu. Here you can make adjustments to the following items:

- $\Box$  Picture
- Audio
- □ OSD
	- Function
	- PC
- □ Geometry

Use the **▲/▼** buttons to toggle between the different items. Press the Source button to select the appropriate item.

**4.1 Picture** (For Source: Composite Video / HDMI)

Use the **A** ▼ buttons to select adjusts item, and press source button to confirm.

Then use the **A** ▼ buttons to increase/decrease the values,

or use "source" button to change the values.

Press the menu button to return to the previous menu item.

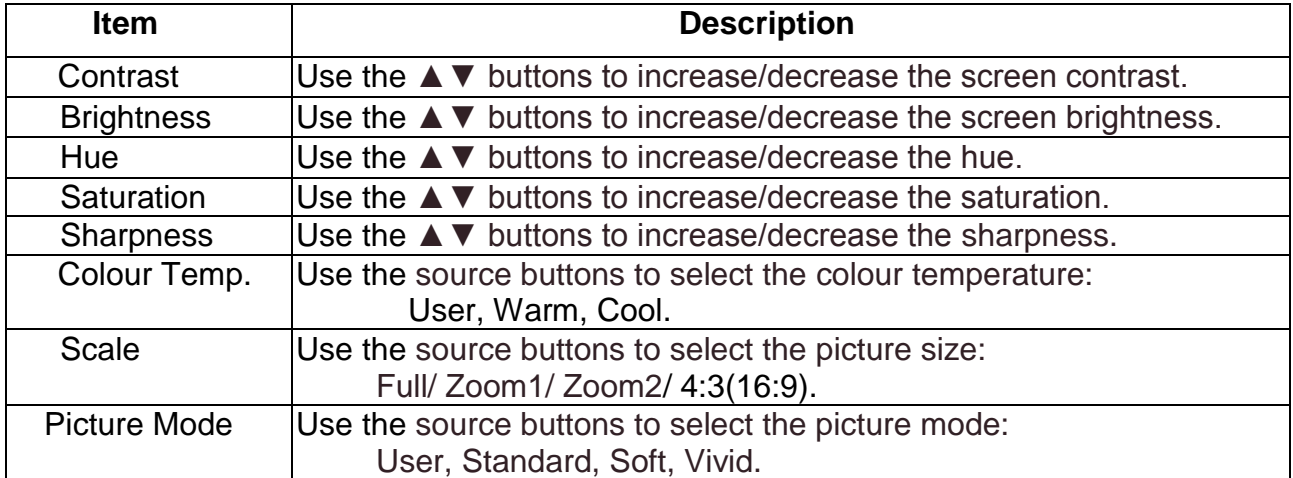

**4.2 Audio** (For Source: Composite Video / HDMI / VGA)

Use the  $\blacktriangle \blacktriangledown$  buttons to select adjusts item, and press source button to confirm.

Then use the  $\blacktriangle \blacktriangledown$  buttons to increase/decrease the values,

or use "source" button to change the values.

Press the menu button to return to the previous menu item.

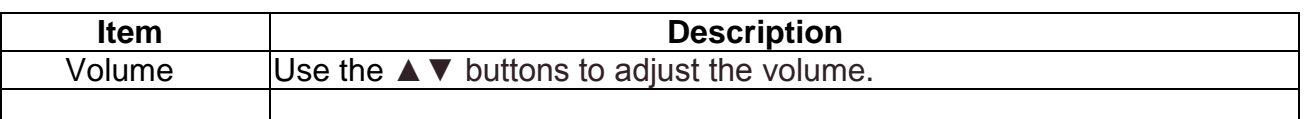

#### **4.3 OSD** (For Source: Composite Video / HDMI / VGA)

Use the **A** ▼ buttons to select adjusts item, and press source button to confirm.

Then use the ▲▼ buttons to increase/decrease the values,

or use "source" button to change the values.

Press the menu button to return to the previous menu item.

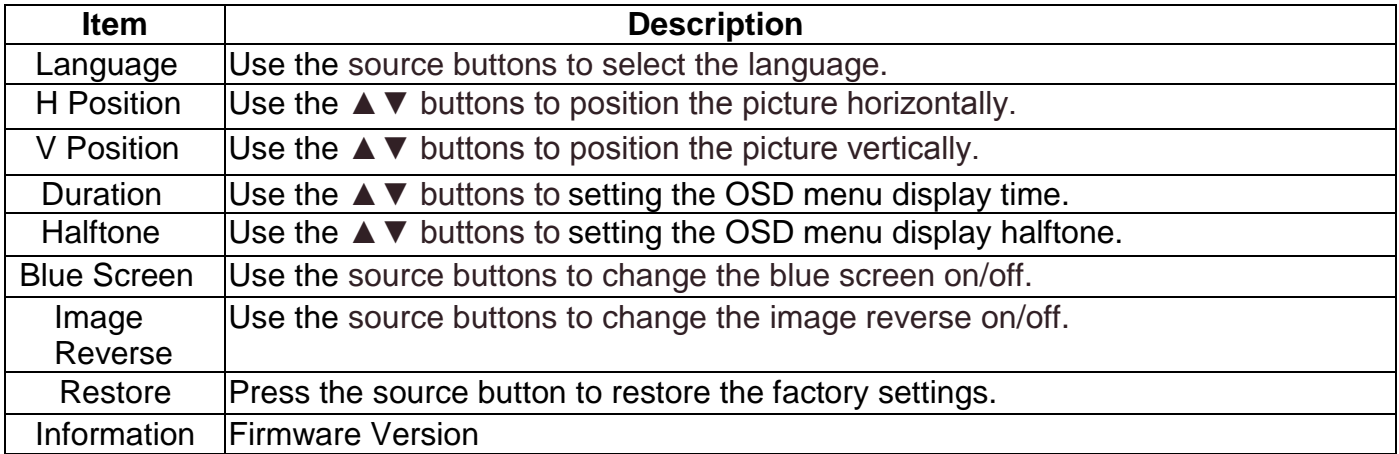

**4.4 Function** (For Source: Composite Video / HDMI)

Use the ▲▼ buttons to select adjusts item, and press source button to confirm.

Then use the **▲▼** buttons to increase/decrease the values,

or use "source" button to change the values.

Press the menu button to return to the previous menu item.

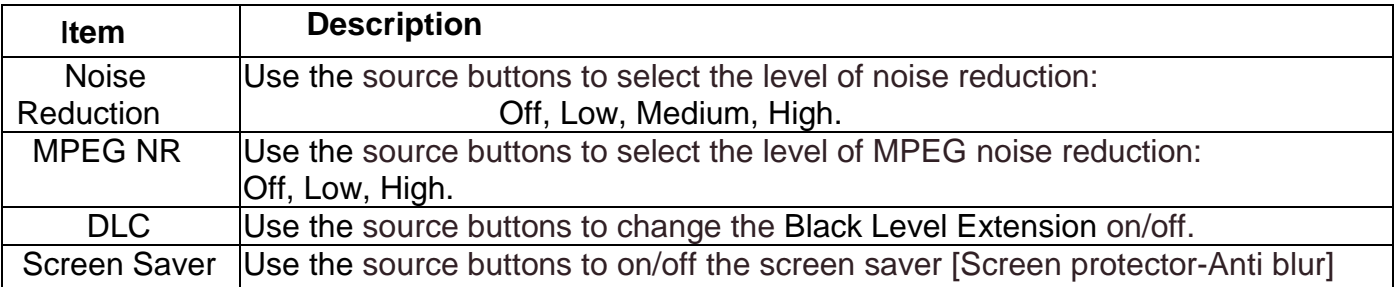

# **4.5 PC** (For Source: VGA)

Use the ▲▼ buttons to select adjusts item, and press source button to confirm.

Then use the **A** ▼ buttons to increase/decrease the values,

or use "source" button to change the values.

Press the menu button to return to the previous menu item.

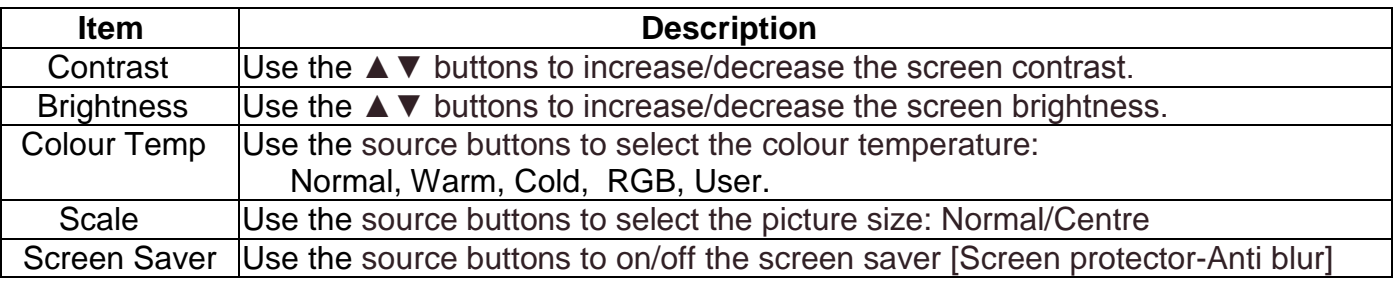

#### **4.6 Geometry** (For Source: VGA)

Use the **A** ▼ buttons to select adjusts item, and press source button to confirm.

Then use the **A**  $\blacktriangledown$  buttons to increase/decrease the values,

or use "source" button to change the values.

Press the menu button to return to the previous menu item.

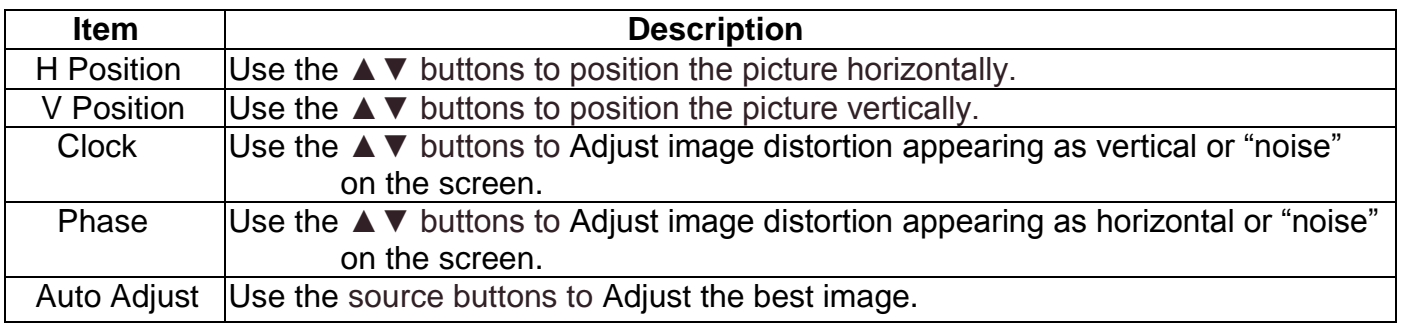

#### **PC timing:**

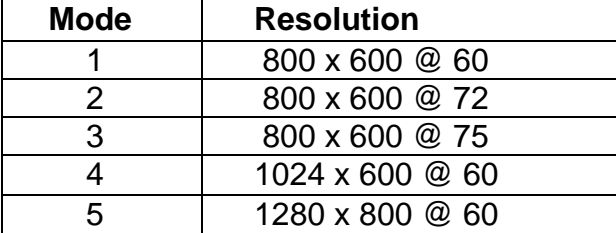

# **6. Technical specifications**

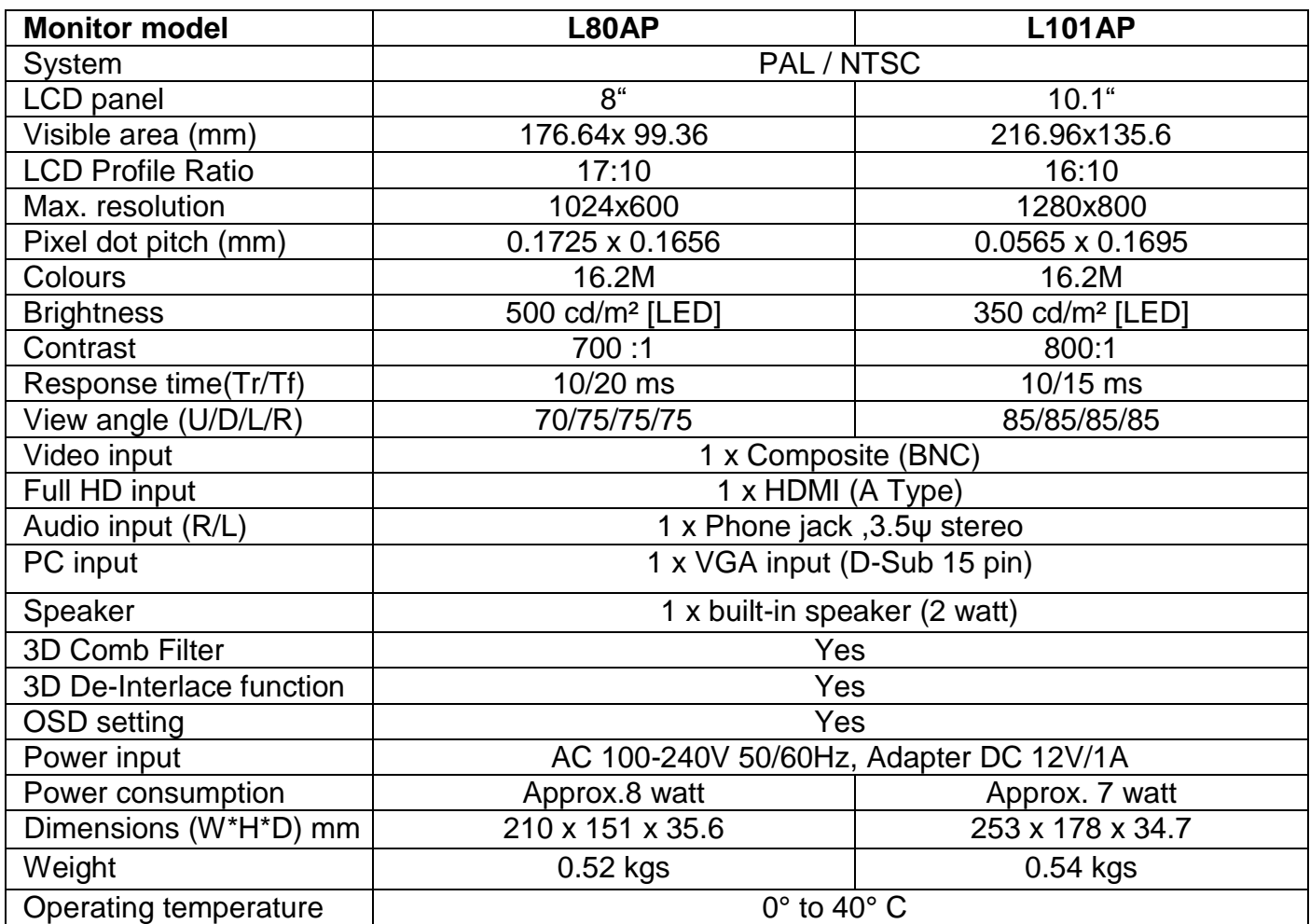

# **Appendixes**

# **Troubleshooting**

The tables provided below include some problems that the user may encounter while using the display and the corresponding solutions. Please refer to the contents of this section prior to contacting service personnel.

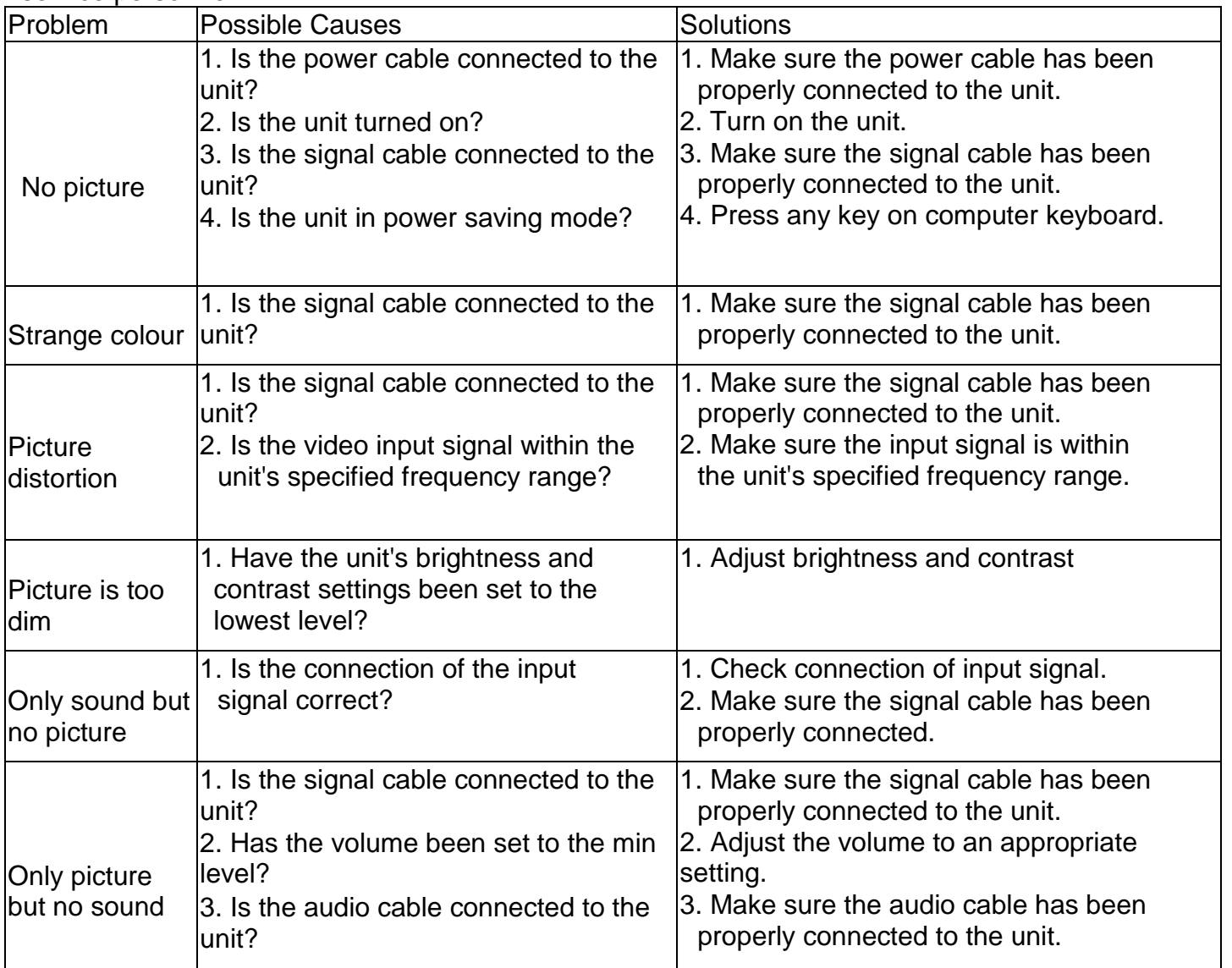

Please contact the customer service centre of your local dealer if you have any questions regarding the unit after reading the information provided above.